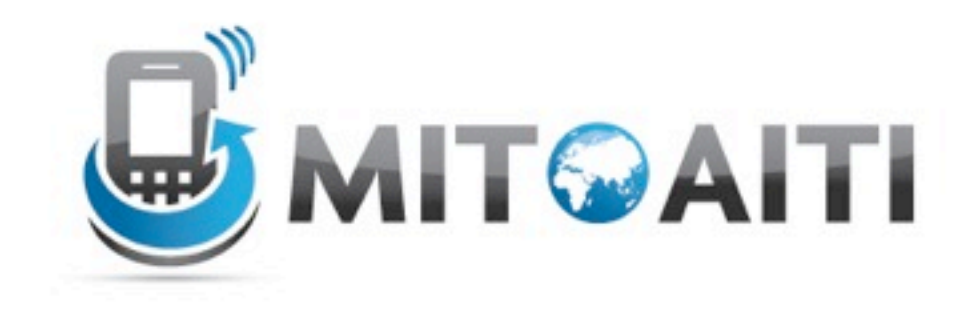

#### Accelerating Information Technology

http://aiti.mit.edu

Ghana Summer 2012 Android Intro and Layouts

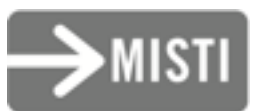

# What is Android?

- Google's operating system for mobile devices
	- Open-source
	- Free
	- International
	- Java-based
	- Hardware cross-compatible (HTC, Motorolla, LG, Samsung, Huawei, …)

#### What can Android do?

## Example applications

- GPS based weather
- Barcode scanner
- Google maps
- Games- Angry Birds
- gmote media remote control for computer

## Hardware capabilities

- GPS
- Wifi + 3G, Bluetooth (Comms)
- Gyroscopes and accelerometers
- Sensors (e.g. light)
- Still and video cameras
- External Storage (SD card)

## Software Capabilities

- 2D/3D Graphics
- Built-in SQLite Database
- Gesture detection, Multi-touch
- Text-to-speech, speech recognition

## Monetization

- Three ways to make money with Android Apps:
	- Sell the application on the Android Markets(Google Play, Amazon Market, …)
	- $-$  Offer the application for free on the Android Market and include small ads
	- Sell through your own website, outside of the Android Market
- Very competitive: over 600,000 apps in June 2012

### Android Platform

# Android Platform

- Linux-based OS
- Dalvik VM vs. JVM
- Platform components: GPS, WiFi, Camera, Audio/Video recording + playback, Sensors (acceleration, temperature, proximity, gyroscope, magnetic, …)
- SQLite Local Database Storage
- Built-in Applications (Home, Contacts, Phone, Browser, Voice Recognition, Camera, …)

# Structure of an Android App

**Android Manifest** .xml

**Source Files** 

Layouts  $(xml)$ , Resources, and Assets

## Android App Build Process

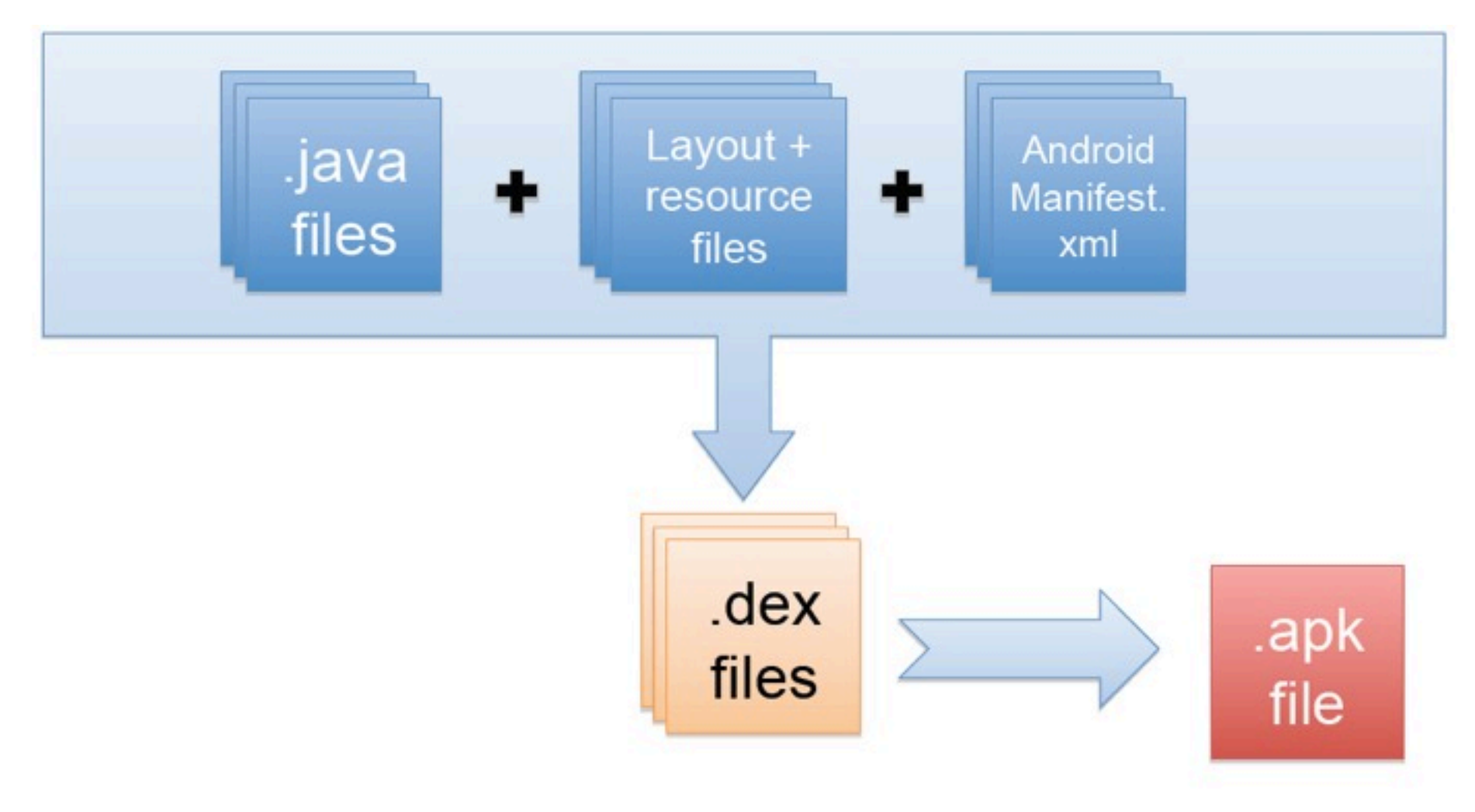

# Android Programming

What you need:

– Eclipse

http://www.eclipse.org/downloads/

– Android SDK

http://developer.android.com/sdk/index.html

– Eclipse ADT Plug-in

http://developer.android.com/sdk/eclipse-adt.html

- Android API (Android 2.3, 3.2, 4.0.3, etc.)
	- Latest version is Android v4.1 (API 16)
- Emulator (Android Virtual Device)

### Layouts

## Layouts

• Defined in two ways – XML layout files

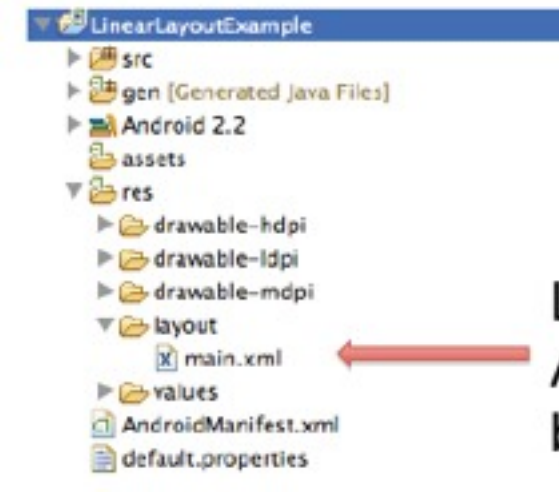

Layout file main.xml is auto-generated when an Android project is created in Eclipse. App layout can be defined in this file in XML.

#### – using code (e.g. in the onCreate() method)

## Some Layouts

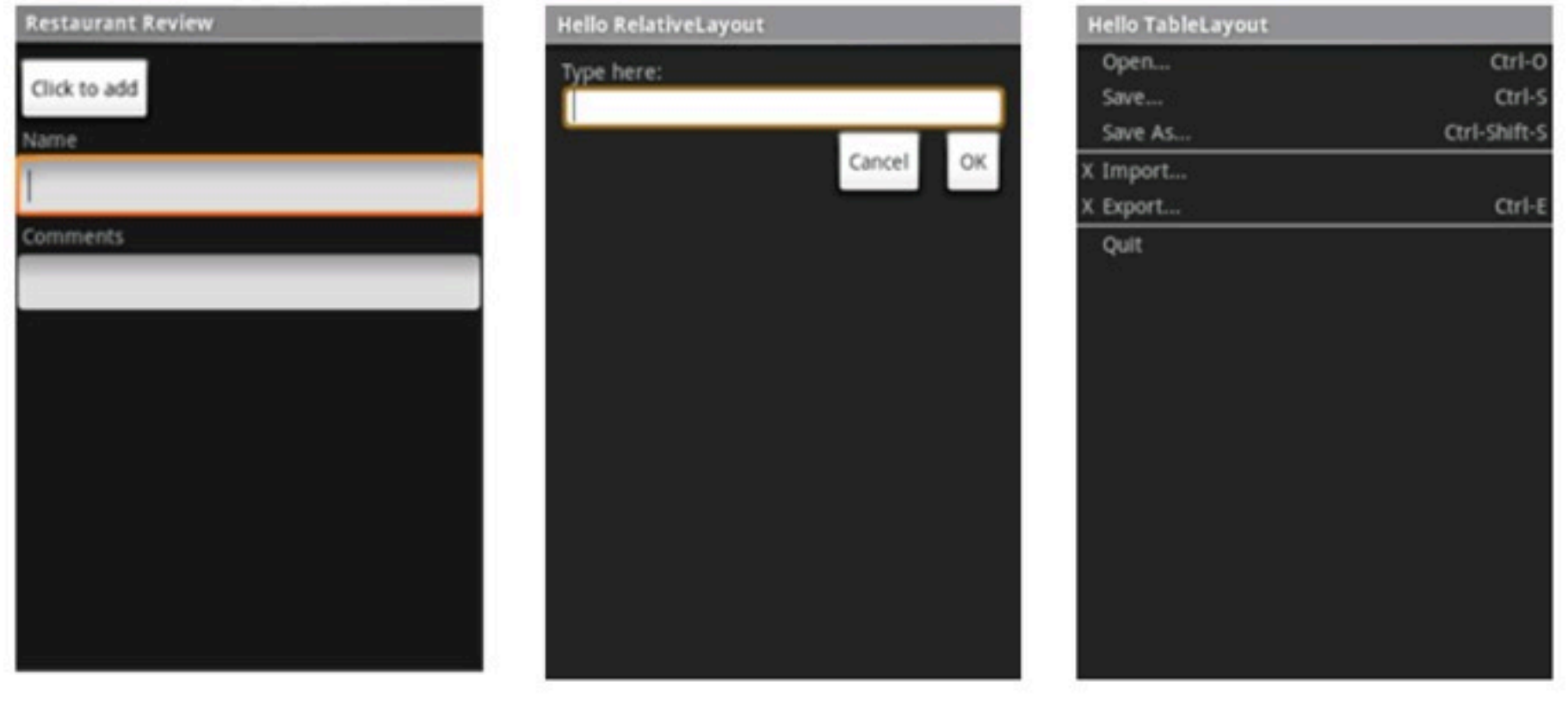

LinearLayout

RelativeLayout

TableLayout

## LinearLayout

• Arrange components one after another, left-to-right, top-to-bottom:

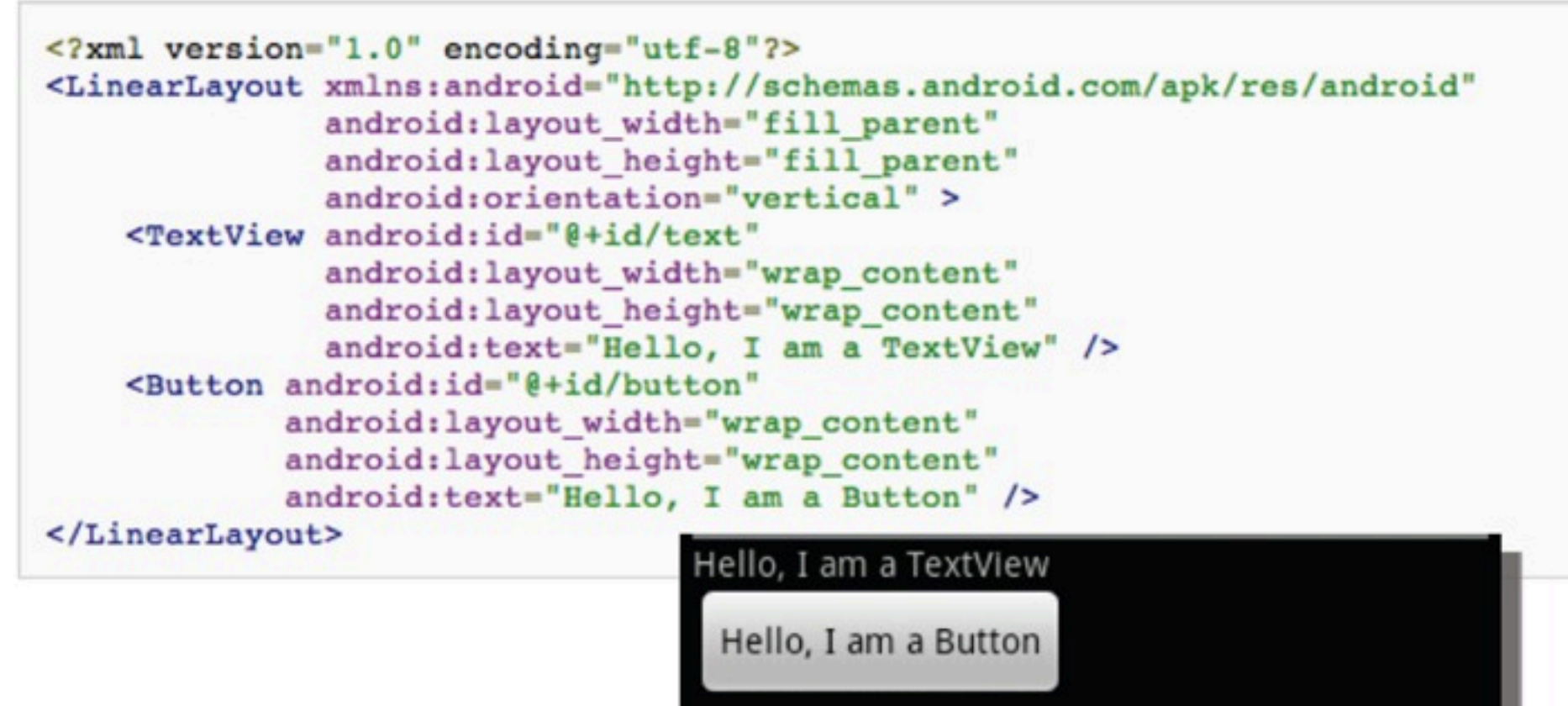

### RelativeLayout

#### • Position and align components relative to other components:

 $\langle$ ?xml version="1.0" encoding="utf-8"?> <RelativeLayout xmlns:android="http://schemas.android.com/apk/res/android android: layout\_width="fill\_parent" android: layout\_height="wrap\_content" android:background="@drawable/blue"  $android: padding="10px" >$ 

<TextView android:id="@+id/label" android:layout\_width="fill\_parent" android:layout\_height="wrap\_content" android:text="Type here:" />

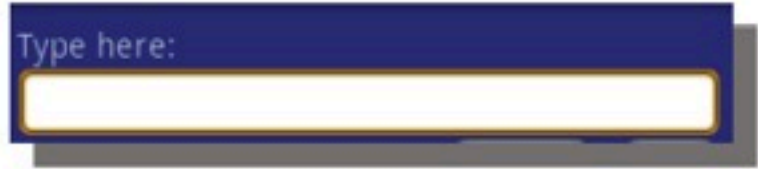

<EditText android:id="@+id/entry" android:layout\_width="fill\_parent" android: layout\_height="wrap\_content" android:background="@android:drawable/editbox\_background" android:layout\_below="@id/label" />

</RelativeLayout>

android: layout below is an attribute that can be used only with RelativeLayout. Other such attributes include layout alignParentRight, and layout toLeftOf.

## TableLayout

#### • Position components in rows and columns:

```
<?xml version="1.0" encoding="utf-8"?>
<TableLayout xmlns:android="http://schemas.android.com/apk/res/android"
    android: layout width="fill parent"
    android: layout height="fill parent"
    android:stretchColumns="1">
    <TableRow>
        <TextView
            android:text="@string/table layout 4 open"
            android: padding="3dip" />
        <TextView
            android:text="@string/table_layout_4_open_shortcut"
            android:gravity="right"
            android:padding="3dip" />
    </TableRow>
    <TableRow>
        <TextView
            android:text="@string/table_layout_4_save"
            android:padding="3dip" />
        <TextView
            android:text="@string/table_layout_4_save_shortcut"
            android:gravity="right"
            android:padding="3dip" />
    </TableRow>
</TableLayout>
```
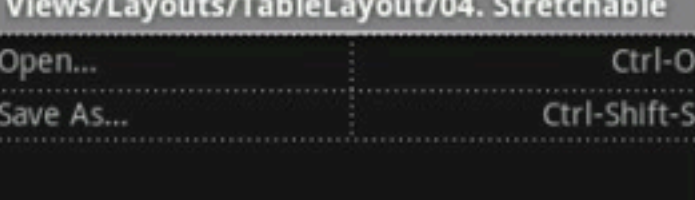

# Views

- What they are: UI components
- Some common views and widgets:
	- $\blacksquare$  Button
	- EditText (a text box)
	- TextView (a text label)
	- ListView
	- GridView
	- TabView
	- Spinner (a drop-down menu)
- $\blacksquare$  CheckBox
- RadioButton
- ToggleButton
- RatingBar
- MapView (for embedding Google Maps objects in applications)
- WebView (for embedding web browsers in applications)

#### Adding Views to Layouts • Example: adding a button and text label to a LinearLayout:

```
<?xml version="1.0" encoding="utf-8"?>
<LinearLayout xmlns: android="http://schemas.android.com/apk/res/android"
               android: layout width="fill parent"
                                                                           The 1:07 PM
               android: layout height="fill parent"
                                                              LinearLayout Example
               android:orientation="vertical" >
                                                              Hello, I am a TextView
    <TextView android:id="0+id/text"
                                                              Hello, I am a Button
               android: layout width="wrap content"
               android: layout height="wrap content"
               android:text="Hello, I am a TextView" />
    <Button android:id="@+id/button"
             android: layout width="wrap content"
             android: layout height="wrap content"
             android:text="Hello, I am a Button" />
</LinearLayout>
```
#### **Options Menu**

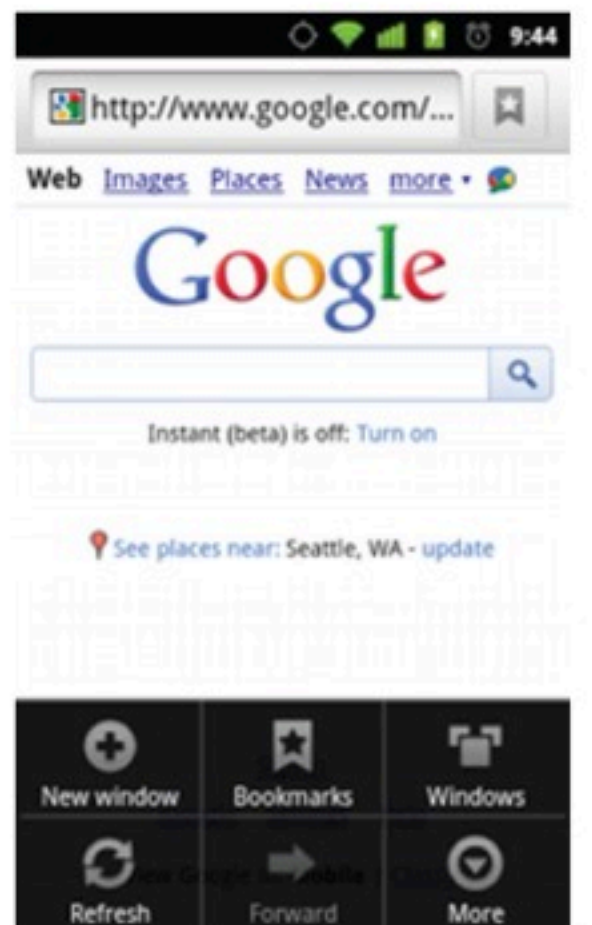

**IL MOLE** 

### Menus

#### **Context Menu**

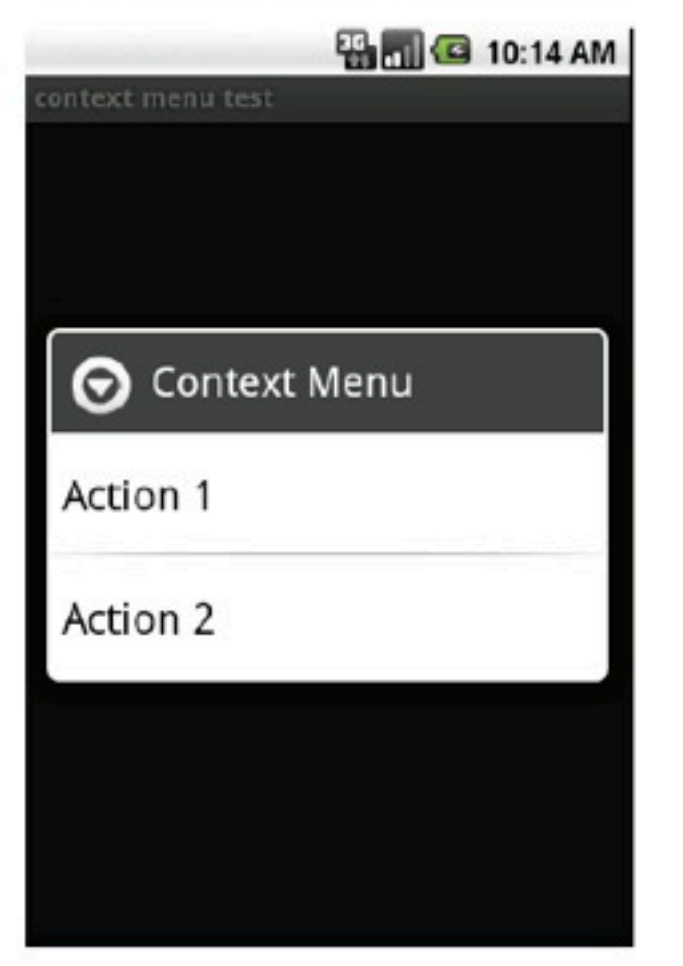

#### **SubMenu**

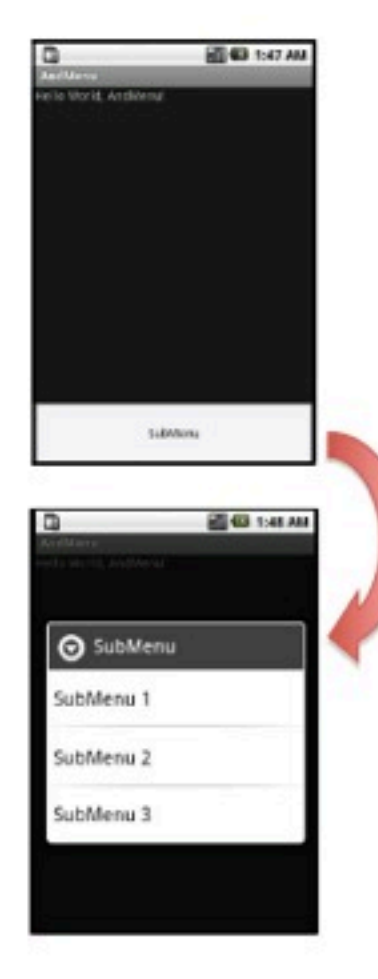

## Menus

```
<?xml version="1.0" encoding="utf-8"?>
<menu xmlns:android="http://schemas.android.com/apk/res/android">
    <item android:id="@+id/new game"
          android: icon="@drawable/ic new game"
          android:title="@string/new game"
          android:showAsAction="ifRoom"/>
    <item android:id="@+id/help"
          android:icon="@drawable/ic help"
          android:title="@string/help" />
\langle /menu>
```
## Homework

- Develop a "Hello world" android app using instructions from:
	- <http://developer.android.com/training/> basics/firstapp/index.html
- Prototype layout(s) for your Project ideas on Android
- [http://developer.android.com/guide/](http://developer.android.com/guide/topics/ui/index.html) [topics/ui/index.html](http://developer.android.com/guide/topics/ui/index.html)

# Collaborative programming

- Divide your work meaningfully! (but collaborate and keep in touch)
- Pair programming
- Comment your code!
- Git commit messages
- Pull before you push
- Resolve conflicts